**MAYO 2011**

# WI:DGE

**Edición 1 - Año 0**

# *INTERNET Y CONTROL*

### ¿Quién tiene el poder?

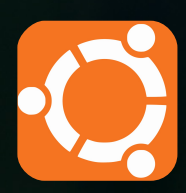

**Un Vistazo a Ubuntu Guía de instalación**

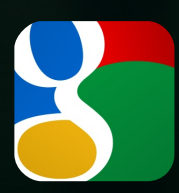

**Google Docs Los genios detrás de google**

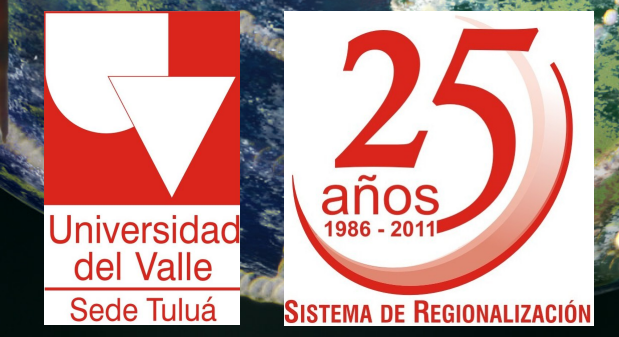

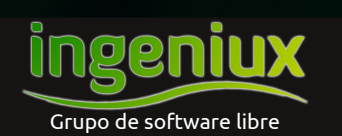

ingeniux http://ingeniux.co/widget

# **:I JI 7** *EDITORIAL* **Edición 1, Año 0**

En el campo de la informática y la tecnología, un WIDGET es un dispositivo creado con el fin de hacer alguna tarea mucho más sencilla e incluso entretenida. ¡Pues ése es precisamente nuestro objetivo!, informarte sobre lo último en tecnología y software y que te diviertas mientras lo hacemos.

Ésta primera edición de **WI:DGET** está cargada de software libre, a demás, (y si te gusta Linux tanto como a nosotros), mostramos unas cuántas características de la última versión de Ubuntu y te guiaremos en su instalación. También encontrarás información sobre Google Docs, Internet en la vida cotidiana y algunas herramientas muy útiles, entre otras sorpresas, dentro de las cuales se encuentra la polémica que gira al rededor del Internet y el control que existe sobre sus usuarios.

**WI:DGET** es producto del trabajo de Ingeniux, Grupo de Software Libre de la Universidad del Valle Sede Tuluá. (http://ingeniux.co)

El staff de Ingeniux agradece a la dirección y demás dependencias administrativas de la Universidad del Valle Sede Tuluá por su apoyo para la realización de las actividades del grupo y el cumplimiento de sus objetivos. También damos agradecimientos especiales a (special thanks to) Thuy Com (http://www.thuypt.deviantart.com/gallery/) por el diseño del logo de **WI:DGET**.

¿Qué te gustaría leer en **WI:DGET**? Respóndenos a ingeniuxuv@gmail.com. ¡Espera la próxima edición de la revista en Noviembre de 2011!.

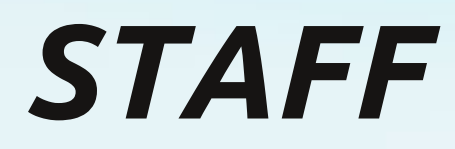

#### **Ingeniux:**

David Alejandro Przybilla Isabel Cristina Acosta García Jorge Iván Durán Páez Manuel Alejandro Alvarado Cobo Manuel Alejandro Hurtado Sarria Miguel Ángel Villanueva Sanclemente

#### **Invitado Especial:**

Gustavo Adolfo Henao

Esta revista se hace utilizando únicamente software libre.

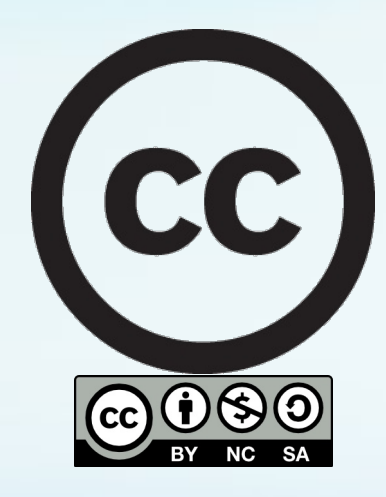

Lic encia i Cre ativ eCom`، mons 3.0 Atrib ució n, n ocomercial y compartir ig ual

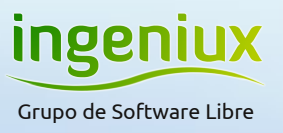

#### **R e v i e w 4**

**Google Docs** Isabel Cristina Acosta García

**8** Ubuntu 11.04 Natty Narwhal Manuel Alejandro Alvarado Cobo

#### **C o n t e n i d o P r i n c i p a l**

- **1 4** Internet y Control David Alejandro Przybilla
- **1 6** Internet en la Vida Cotidiana Manuel Alejandro Hurtado Sarria
- **1 8** Un Novato en Ubuntu Manuel Alejandro Hurtado Sarria

#### **Software 2 0**

**X o u r n a l** David Alejandro Przibilla

#### **Hardware 2 0**

**P i n g ü i n o** Gustavo Adolfo Henao

#### **Tutorial**

**1 2** Instalando Ubuntu 11.04 Manuel Alejandro Alvarado Cobo

#### **Personajes**

**6** Los Creadores de Google Miguel Ángel Villanueva Sanclemente

#### **H u m o r y** Entretenimiento **2 4**

**C a r i c a t u r a s** Miguel Ángel Villanueva Sanclemente

#### **2 5 Buscando a Tux**

Manuel Alejandro Hurtado Sarria

#### **Mini-Noticias 2 1**

**A c t u a l í z a t e** Manuel Alejandro Alvarado Cobo

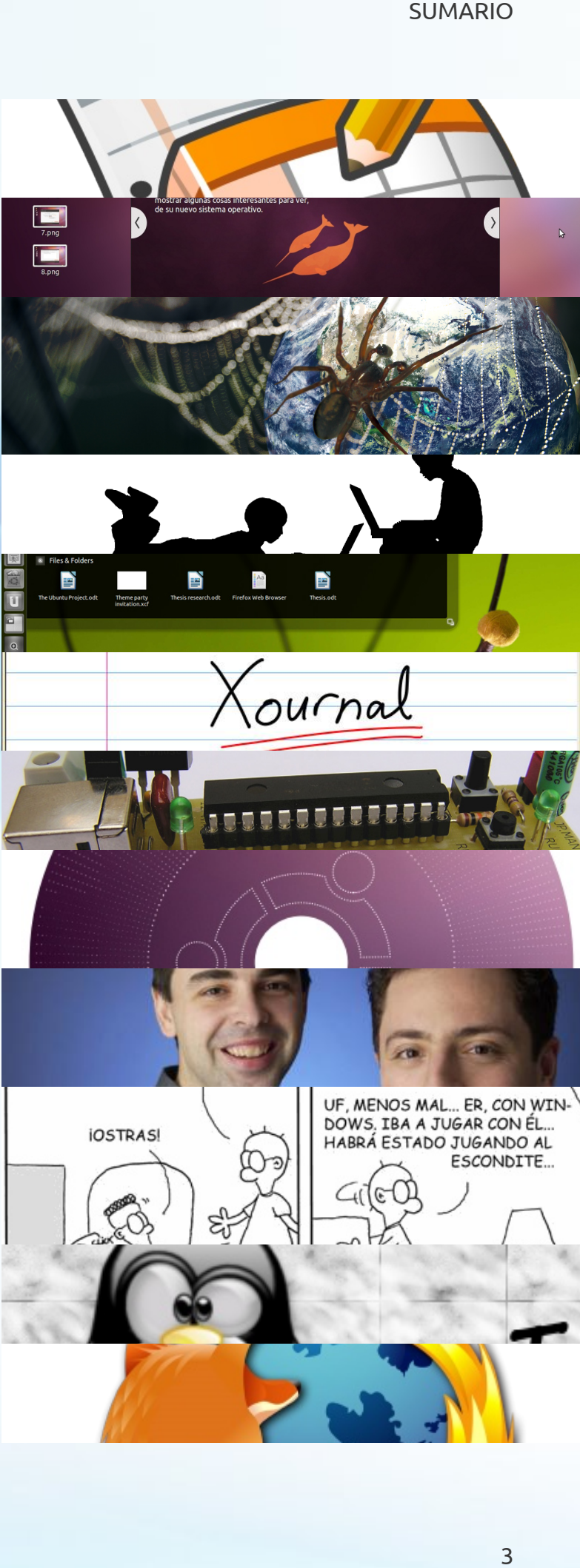

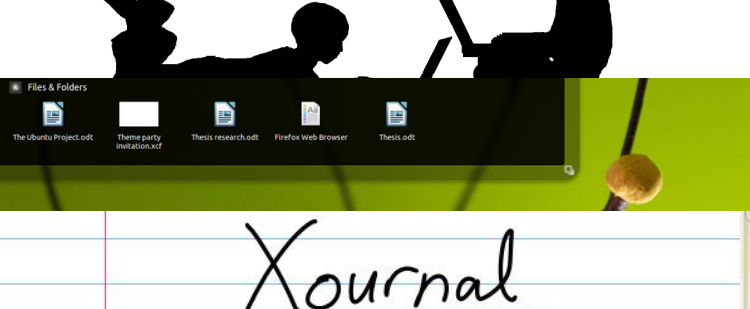

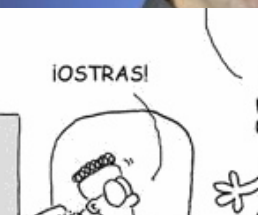

UF, MENOS MAL... ER, CON WIN DOWS, IBA A JUGAR CON ÉL... HABRÁ ESTADO JUGANDO AL ESCONDITE...

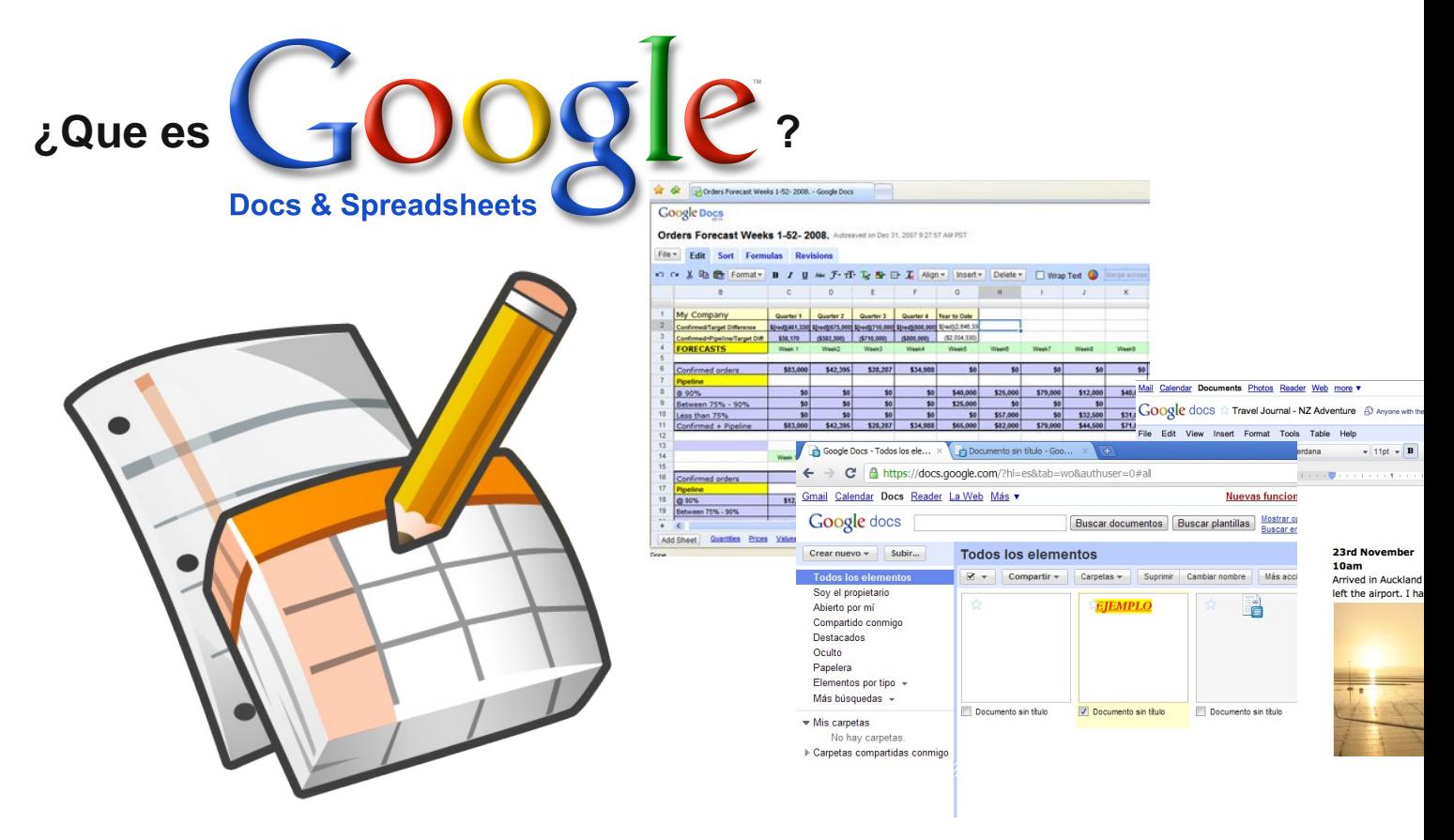

Google Docs es un espacio personal donde podemos crear vía web documentos de texto y hojas de cálculo, con muchas de las funcionalidades de los programas/software que se instalan en el PC. Podemos guardar ficheros que vayamos creando, podemos convertirlos y descargarlos en varios formatos (por ejemplo PDF) podemos "subir" cualquier documento que tengamos creado con otro programa de Ofimatica (MS Word, OpenOffice.org, etc), también se pueden subir archivos con cualquier extensión, de esta forma, se puede usar al mismo tiempo como tu disco duro en la nube (con sólo 2Gb de espacio).

#### **¿Puedo compartir documentos con otros usuarios?**

Si, Google Docs permite que cualquier fichero que hayamos creado pueda ser compartido con otros usuarios del servicio que indiquemos. Además estos usuarios pueden así mismo editarlo de manera colaborativa.

#### **¿Puedo utilizar los documentos para publicarlos vía web?**

Si, la herramienta permite publicar tus trabajos con aspectos de web (No necesitas tener conocimientos de HTML) e incluso en un post de tu Blog.

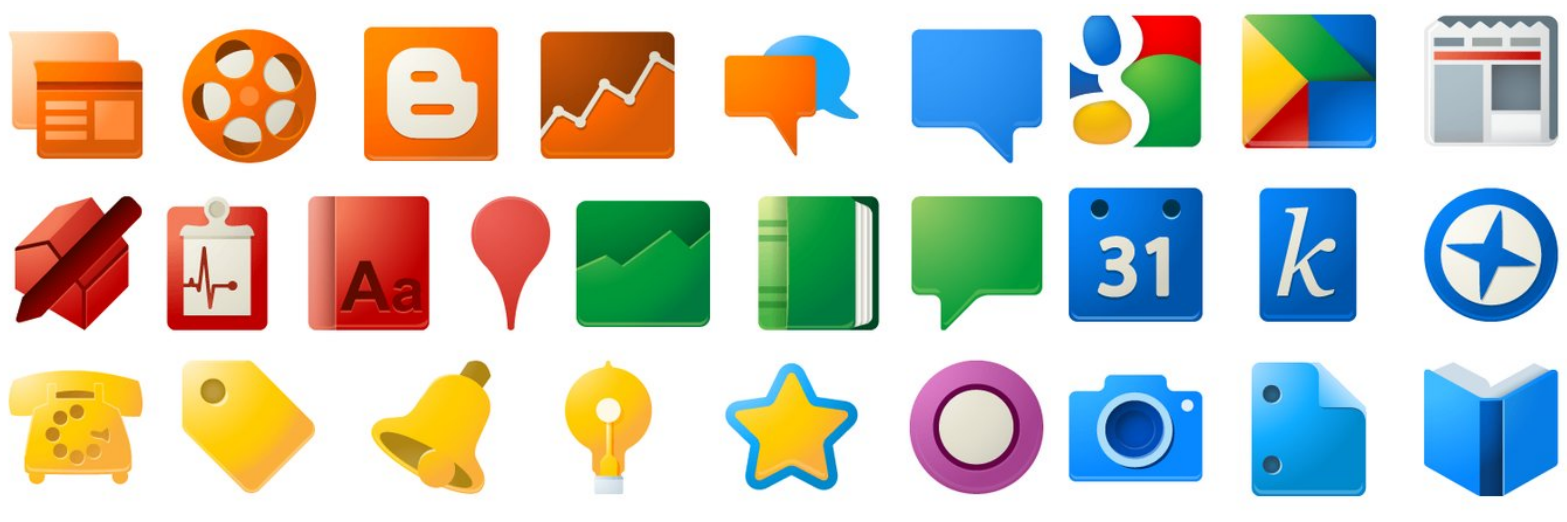

#### **¡Breve Historia!**

¿Sabías que Google Docs se originó de dos productos separados, Writely y Google Spreadsheets?. Writely era un procesador de textos individual en red creado por la compañía de software Upstartle, el cual fue lanzado en agosto de 2005. Sus características originales incluían un sitio para la edición de textos en colaboración, además de controles para su acceso. Los menús, atajos en el teclado y cuadros de diálogo eran presentados de una manera muy similar a la que los usuarios suelen esperar en un procesador de texto tradicional, como los de OpenOffice.org o Microsoft Office.

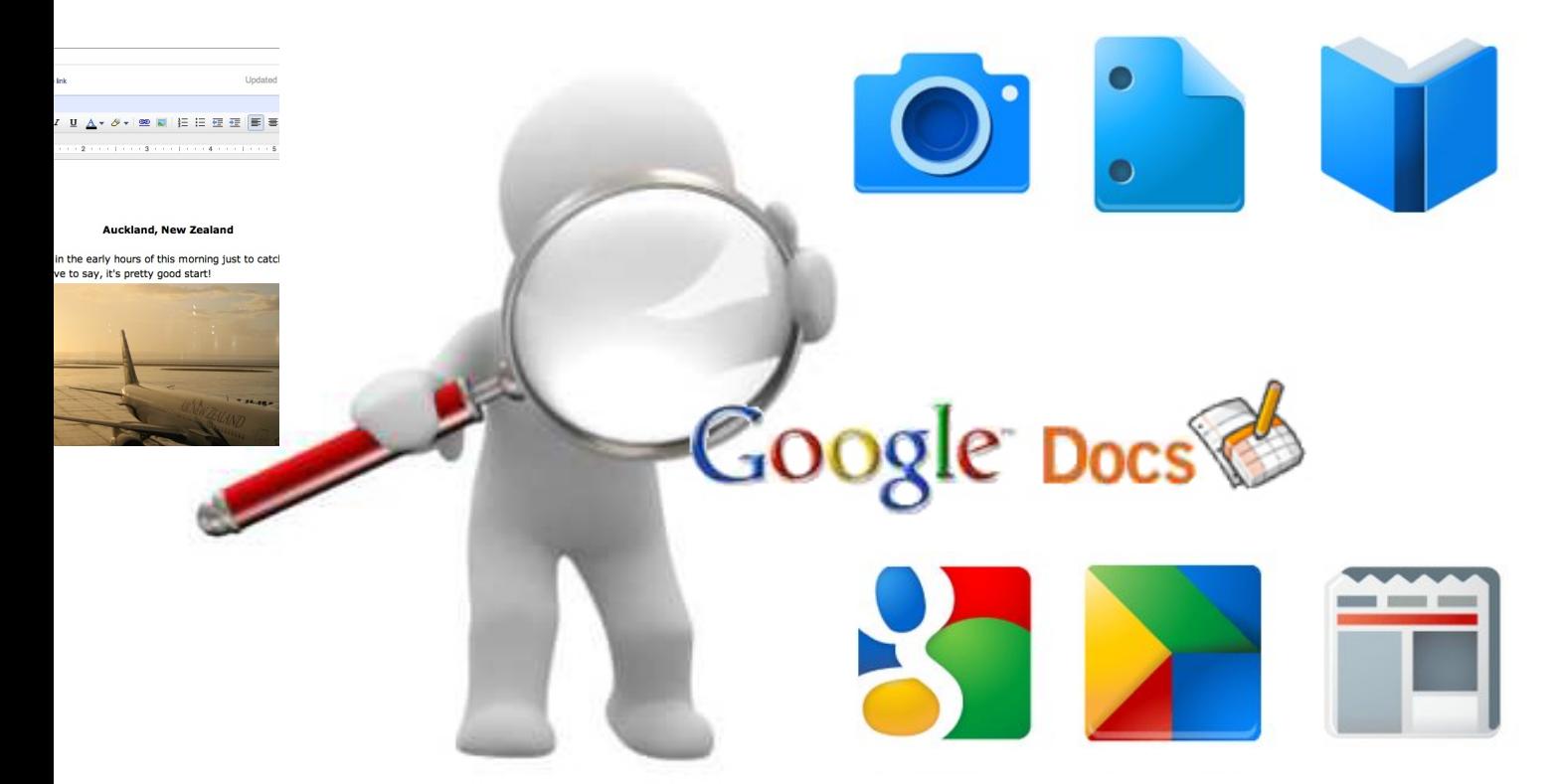

#### **Características**

- •Documentos de texto.
- •Hojas de cálculo.
- •Presentaciones
- •Basesdedatosdesdelamismaaplicaciónoimportadasutilizandouninterfazweba través del explorador o adjuntándolas por correo electrónico.
- •Se puede subir cualquier tipo de archivo.
- •Los archivos se almacenan en los servidores de Google.
- •Los archivos almacenados pueden ser exportados en diversos formatos estandarizados o pueden ser enviados por correo electrónico.
- •Autoguardar, es una de las características más importantes para cualquier editor de documentos.
- •Nueva funcionalidad de subir videos y poder reproducirlos desde internet sin necesidad de descargarlos.

Existen ciertos límites al manejar documentos por cada cuenta. Los documentos de texto pueden tener hasta 500 KB más 2 MB para imágenes incrustadas. Cada hoja de cálculo puede tener hasta 10.000 filas, 256 columnas, 100.000 celdas y 40 hojas. Sólo pueden abrirse hasta 11 hojas al mismo tiempo. Sólo pueden importarse presentaciones de hasta 10 MB. Google Docs es actualmente soportado por Google Chrome, Mozilla Firefox, Internet Explorer, Opera y Safari, entre otros.

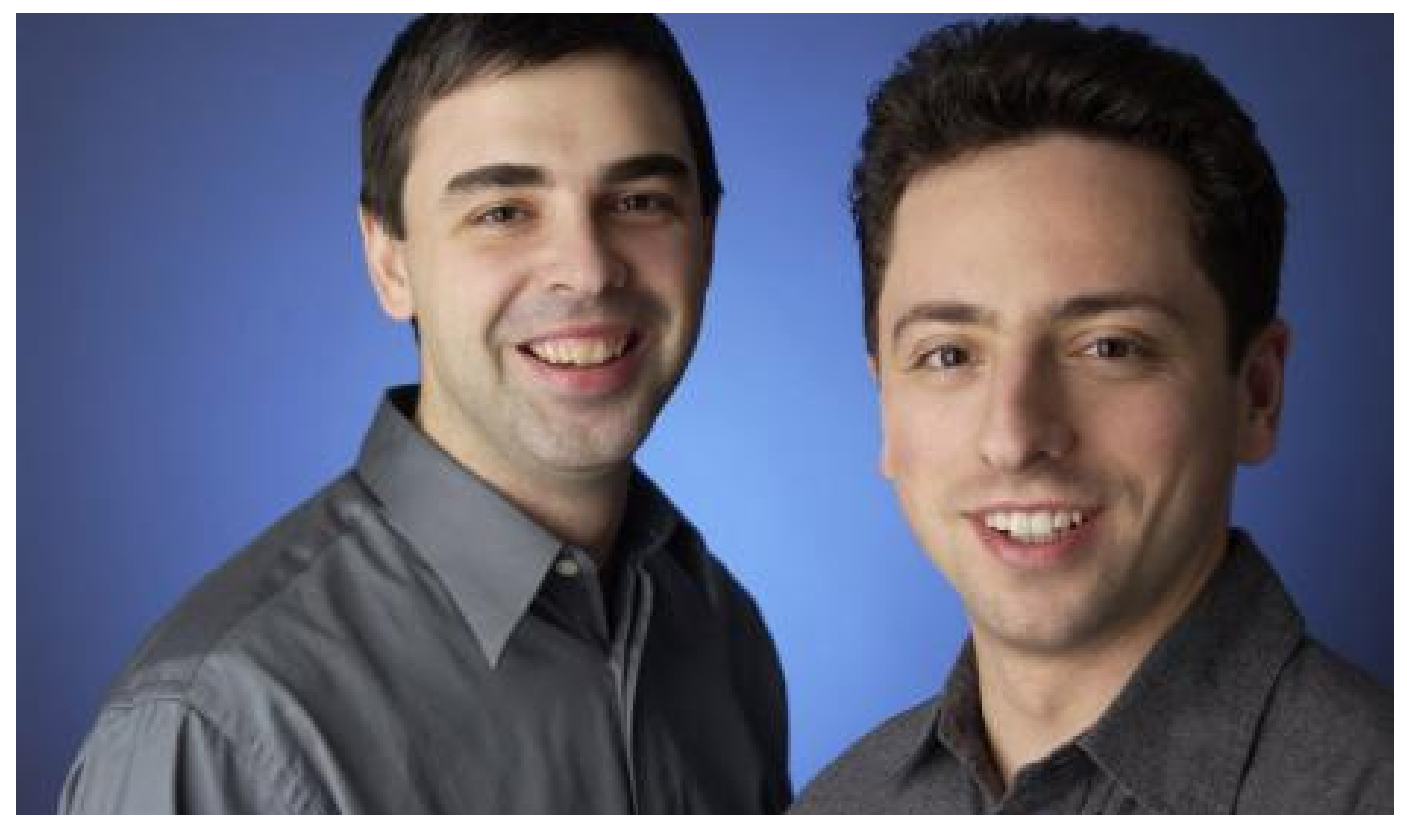

# *Los Fundadores de Google Larry Page & Sergey Brin*

Lawrence Edward "Larry" Page nació en East Lansing, Michigan, Estados Unidos, el 26 de marzo de 1973. Es hijo de Gloria Page y de Carl Victor Page, profesor de Ciencias de la Computación e Inteligencia Artificial de la Universidad de Michigan.

La pasión de Page por los ordenadores empezó a los seis años y siguiendo los pasos de su padre se matriculó en la East Lansing High School. Se graduó con honores en la Universidad Estatal de Michigan, donde obtuvo una licenciatura en Ciencias de la Computación. Obtuvo su doctorado en Ciencias Informáticas en la Universidad de Stanford. El Instituto de Empresa lo premió con un Máster Honorífico en Administración de Empresas y fue el primero en recibir el premio Alumni society recent engineering graduate de la Universidad de Míchigan.

Page ha dado conferencias mundialmente en diversos foros, como el Foro Económico

Mundial, la Conferencia de Tecnología, Entretenimiento y Diseño, la Cumbre sobre Tecnología del The Wall Street Journal, o el Club Commonwealth. Fue nombrado World Economic Forum Global Leader for Tomorrow (Líder Global para el Futuro del Foro Económico Mundial) en 2002, así como Young Innovator Who Will Create the Future (Joven Innovador Que Creará el Futuro) por la revista Technology Review del MIT. Miembro del National Advisory Committee (NAC) de la Facultad de Ingeniería de la Universidad de Michigan, fue nombrado Innovator of the Year (Innovador del Año) por la revista Research and Development y fue elegido miembro de la Academia Nacional de Ingeniería en 2004.

Sergey Mijaylovich Brin nació el 21 de agosto de 1973 en Moscú (Rusia), el hijo de la investigadora del Goddard Space Flight Center de la NASA Eugenia Brin y del profesor de Matemáticas en la Universidad de

#### PERSONAJES: Los Creadores de Google

Maryland Michael Brin emigró a Estados Unidos con 6 años.

Estudió en la Paint Branch Montessori School (Adelphi, Maryland).Su padre alentó su interés por la matemática, para las que siempre tuvo disposición. Después del instituto, se matriculó en la Universidad de Maryland para estudiar Ciencias Matemáticas y Ciencias de la Computación. Recibió su licenciatura con honores en mayo de 1993 y comenzó sus estudios de postgrado en la Universidad de Stanford, gracias a una beca de la National Science Foundation. Ese mismo año, además, comenzó a trabajar en Wolfram Research, la empresa creadora de Mathematica.

Brin ha sido ponente en varios foros académicos, empresariales y tecnológicos internacionales, incluidos el Foro Económico Mundial y la Conferencia sobre Tecnología, Entretenimiento y Diseño. En 2004 él y Page fueron nombrados Marconi Fellows.

Brin y Page se conocieron durante unas jornadas de orientación para nuevos estudiantes en la Universidad de Stanford. Aunque inicialmente chocaron, no tardaron en conectar y comenzaron a compartir ideas. Les unía especialmente su interés matemático por la World Wide Web. Fruto de esta unión nacería en 1996 BackRub, el buscador predecesor de Google. El proyecto creció rápidamente y se dieron cuenta de que habían creado un magnífico motor de búsqueda, que aplicaron a la web con excelentes resultados. Optaron por dejar sus estudios en la Universidad y dedicarse por completo al buscador, solicitando ayudas económicas a profesores, familia y amigos. Compraron servidores y alquilaron un garaje en Menlo Park donde el 4 de septiembre de 1998 desarrollaron y pusieron en marcha el buscador Google el cual está basado en la tecnología patentada PageRank.

Tras la confirmación de The social network (la película de Facebook), Google también tendrá su propia adaptación cinematográfica, la cual inspirada en el libro Googled: The End of the World As We KnowIt, en donde contarán cómo los creadores de Google, Sergey Brin y Larry Page, pudieron fundar esta exitosa página web.

#### **Datos Curiosos**

Los fundadores de Google reciben como sueldo un dólar por año.

Si se escribieran juntas todas las direcciones de los sitios indexados en Google, llegarían a los 51 millones de kilómetros de extensión. Un tercio de la distancia entre la Tierra y el Sol.

Si se guardaran todos los datos almacenados en Gmail en diferentes CD, al apilarlos llegarían a los 2088 kilómetros de altura, 263 veces más alto que el Everest.

Si visitas cada página indexada en Google por un minuto, te tomaría 38026 años el verlas todas.

Si quieres imprimir toda la información que Google procesa en un día, tendrías que talar 1,2 millones de árboles.

Los empleados de Google pueden ir a trabajar con sus perros, pero no se admiten gatos.

Desde el 2006, Google es una palabra reconocida por el diccionario de Oxford.

Su nombre es fruto de un error del término googol (pronunciado gúgol), que es el nombre que se le da a 10 elevado a 100. en referencia a la gran cantidad de información que querían indexar. Por cierto, la palabreja en cuestión, googol, también tiene su historia. El matemático americano Edward Kasner pidió a su sobrino de 9 años que inventara un número… y ese fue el que se le ocurrió al niño.

Google es propietario del dominio 466453.com

# *Un vistazo a ubuntu*

El pasado 28 de abril de 2011 fue liberada la versión más reciente del sistema operativo libre más popular del mundo. Ubuntu 11.04 viene con la novedad de la interfaz gráfica Unity, que pretende optimizar el espacio del escritorio tanto en desktops como en laptops. Unity en un principio había sido pensado para equipos con pantallas pequeñas y/o táctiles, pero ahora Canonical ha decidido que una única interfaz tendría que funcionar perfectamente en todos los equipos.

Para aquellos que se resisten al cambio, Ubuntu 11.04 les ofrece (durante esta versión) la interfaz gráfica de Gnome en su vista clásica, sin embargo, a partir de la versión 11.10 que saldría en el mes de octubre de este año, Canonical no dará más soporte a Gnome y vendrá con Unity como interfaz gráfica por defecto.

"¡¿Pero que rayos es todo eso?!" se preguntaría un usuario estándar que acostumbre usar un sistema operativo Windows. Pues sigue leyendo estas líneas y entérate de lo que se trata.

#### *¿Qué es Ubuntu?*

Ubuntu es un sistema operativo basado en el núcleo GNU Linux, su nombre proviene de la

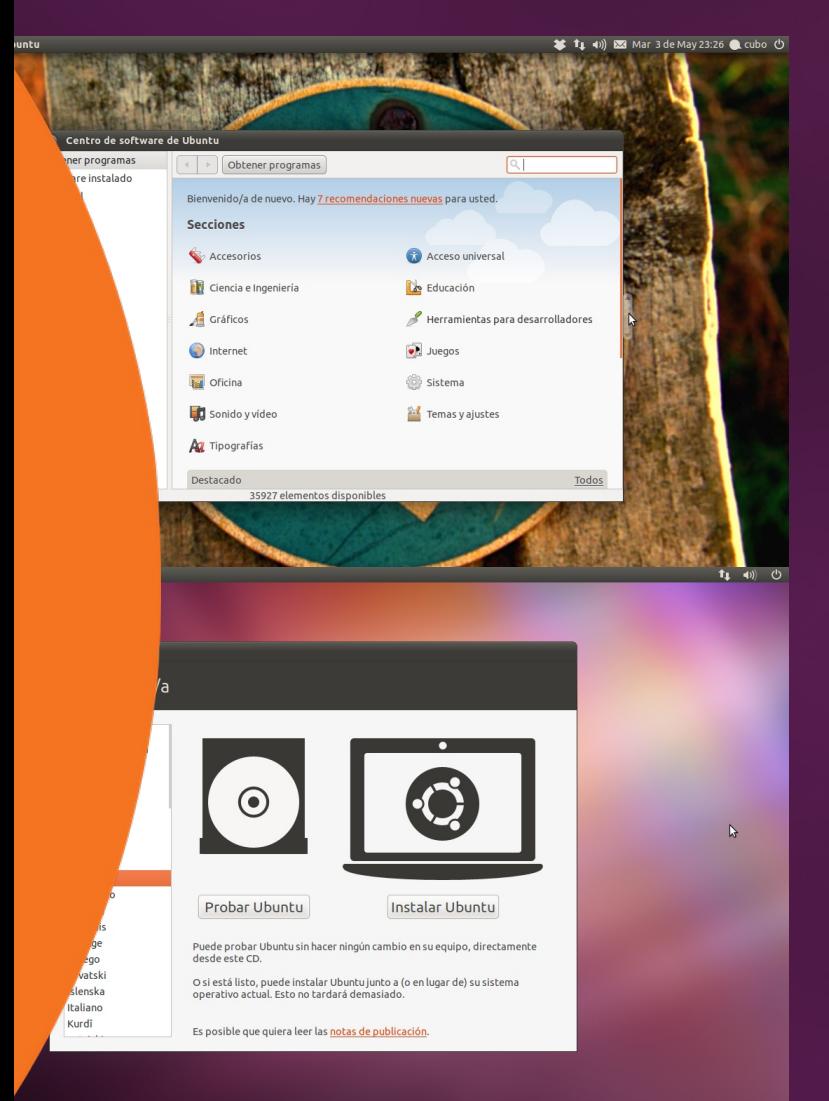

ideología sudafricana "humanidad hacia otros" y es uno de los representantes más destacados del software libre. Ubuntu es muy reconocido debido a que su razón de existir es ser un sistema fácil de usar para el usuario promedio, de allí su slogan "Linux for human beings" o "Linux para seres humanos."

#### *¿Quienes desarrollan Ubuntu?*

Es muy sencillo, Ubuntu es desarrollado, modificado y mejorado por la compañía Canonical con el apoyo de la "comunidad libre." Esta comunidad podría definirse como

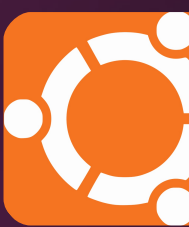

un grupo de personas al rededor del mundo que deciden aportarle algo al proyecto, desde traducciones a múltiples idiomas hasta numerosas líneas de código. Se puede obtener más información sobre cómo colaborar con el proyecto Ubuntu en el sitio web del grupo colombiano Ubuntu-Co en http://www.ubuntu-co.com/.

#### *¿Por qué usar Ubuntu?*

Porque compartir Ubuntu es totalmente legal, al catalogarse como "software libre" se le brindan a sus usuarios cuatro libertades básicas: la libertad de usar Ubuntu para cualquier propósito, la libertad de modificar Ubuntu y adaptarlo a las necesidades propias, la libertad de distribuir copias de Ubuntu y la libertad de acceder a su código fuente, modificarlo, mejorarlo y distribuirlo, de manera que toda la comunidad interesada en él tenga acceso a las mejoras y se beneficie de ellas. A demás, usando Ubuntu se está mucho más seguro de los virus informáticos debido que estos atacan principalmente a sistemas Windows.

#### *¿Cómo ha mejorado Ubuntu?*

Aproximadamente seis años después de su primera versión se libera al mundo Ubuntu 11.04, que viene cargado con un arsenal de software libre que permite hacer fácilmente todas las tareas que un usuario común está acostumbrado a hacer: organizar fotografías, editarlas y compartirlas, acceder a cuentas de mensajería instantánea, administrar cuentas de correo electrónico, escuchar y clasificar música, entre muchísimas otras aplicaciones.

#### Manuel Alejandro Alvarado Cobo

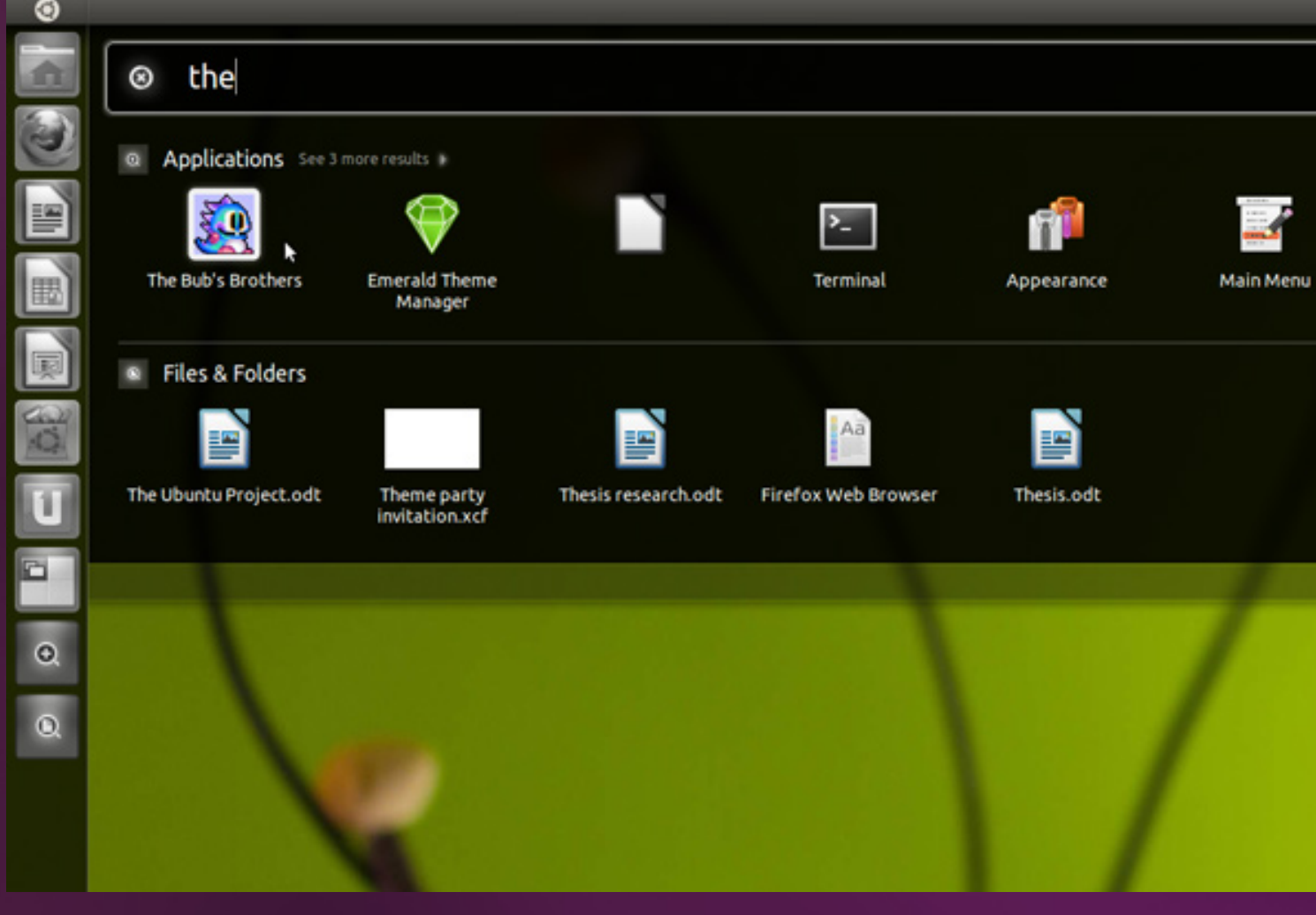

A demás, en esta nueva entrega se destacan:

**Velocidad**: Ubuntu 11.04 a diferencia de sus versiones anteriores, es mucho más rápido (y eso es algo muy importante para la mayoría de los usuarios exigentes), en promedio el sistema se tarda aproximadamente ocho segundos en iniciar y cuatro segundos en apagar una máquina moderna estándar, y, en contraste con otros sistemas operativos, una vez iniciada la sesión, no hay que esperar absolutamente nada, todo está disponible para usar.

**Soporte Multi-Touch**: Nuevos servicios han aparecido desde la versión inmediatamente anterior de Ubuntu, por ejemplo el multitouch (Toque Múltiple) para las pantallas y dispositivos que lo permiten. Ubuntu 11.04 ofrece un mejor soporte para esta tecnología gracias a su interfaz. La tecnología multitouch consiste en una pantalla táctil o touchpad que reconoce simultáneamente múltiples puntos de contacto, y Ubuntu

permite interpretar dichas interacciones simultáneas.

**Instalación**: El nuevo asistente de instalación de Ubuntu 11.04 hace el proceso mucho más simple, aspecto clave para usuarios novatos o poco experimentados en este campo. El asistente de instalación de esta versión ofrece de manera sencilla opciones de actualización de sistemas Ubuntu instalados en el equipo y por supuesto la instalación de Ubuntu 11.04 junto a otro sistema residente en la máquina.

#### *¿Que tiene de nuevo?*

En Ubuntu 11.04, a demás de su interfaz nueva, destaca que: El reproductor de múscia Rithmbox fue reemplazado por Banshee. La suite de oficina OpenOffice.org fue reemplazada por Libre Office 3. El explorador web Mozilla Firefox fue actualizado a la versión 4.

REVIEW: Un vistazo a Ubuntu

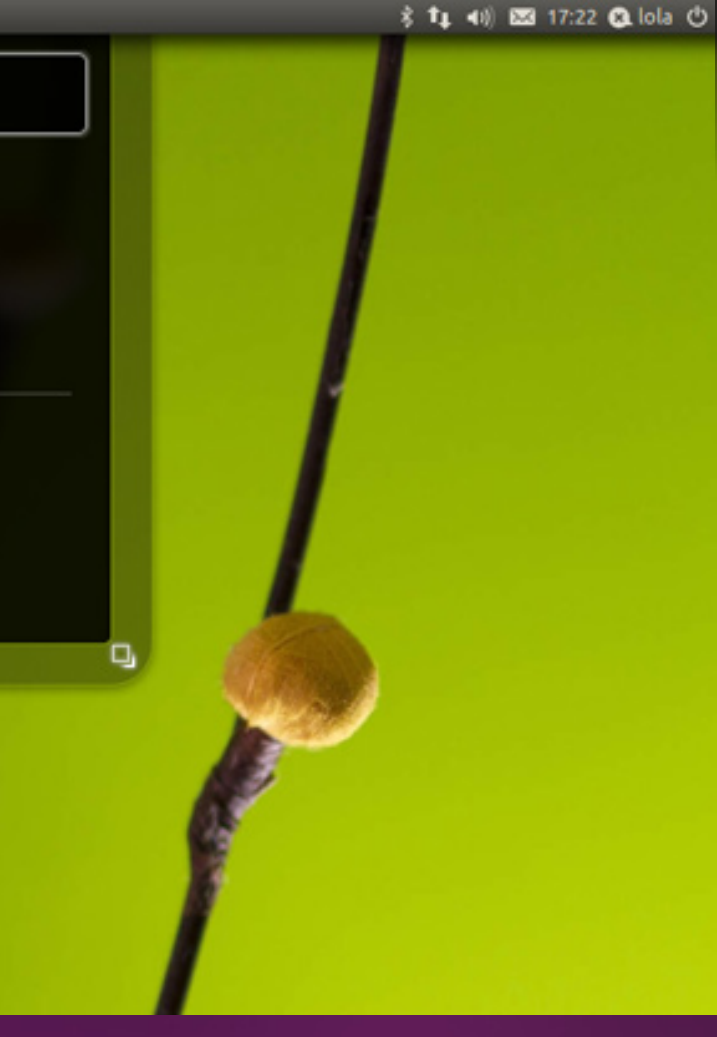

#### *Sabías que...*

*¿Sabías que el número en las versiones de Ubuntu, a diferencia de la mayoría del software, no indica la cantidad de cambios hechos al sistema sino al año y mes en los que son liberados?*

*¿Sabías que los nombres clave de las diferentes versiones de Ubuntu están compuestos por dos palabras, un animal y un adjetivo, y que éstas comienzan con la misma letra?*

*¿Sabías que la primera letra de los nombres clave de las versiones de Ubuntu van en orden secuencial alfabéticamente? (ej. 10.04 Lucid Lynx, 10.10 Maverik Meerkhat, 11.04 Natty Narwhal.)*

# *Unity*

**Unity, la nueva interfaz gráfica por defecto de Ubuntu 11.04 tiene unas cuantos trucos que pueden hacer la experiencia del usuario mucho más cómoda. A continuación unos cuantos de ellos.**

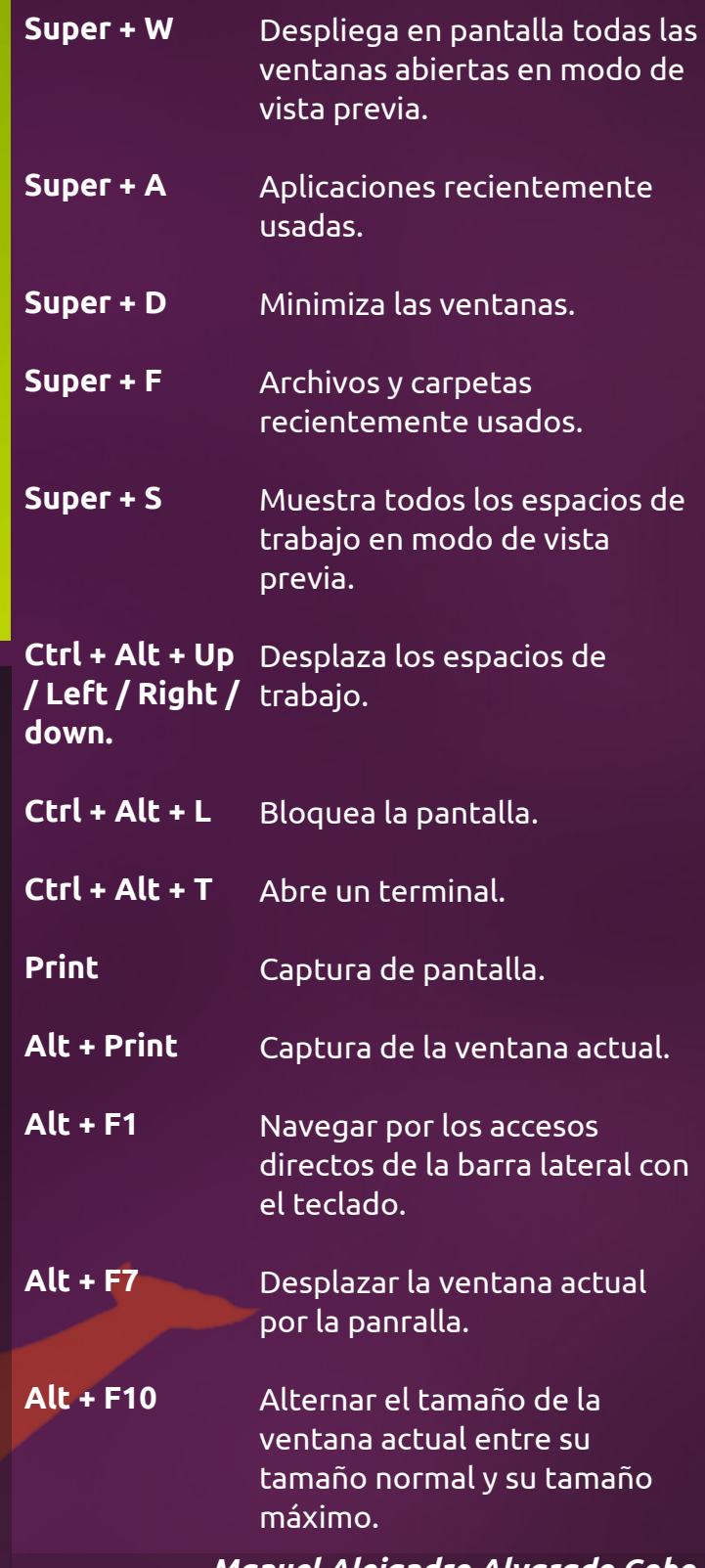

*Manuel Alejandro Alvarado Cobo cubosensei@gmail.com*

#### Manuel Alejandro Alvarado Cobo

# **STALANI ubuntu 1 1 . 0 4**

La nueva versión de U buntu, Natty Narwh al, dispo ne de un asistente d e instalación muy fácil de usar que guía intuitivamente al usuario durante el proceso de forma segura. A continuación, diez pasos sencillos para la instalación de este sistema operativo libre.

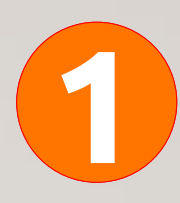

Descargar ubuntu: Ubuntu se puede descargar desde la página web oficial http://www.ubuntu.com/download. Lo que descargarás será una imágen del CD de Instalación que podrás grabar desde cualquier computador en un disco compacto vacío. (Ubuntu también se puede instalar desde memorias flash (usb), los pasos para copiar el CD de instalación en una memoria está en la página oficial de ubuntu.

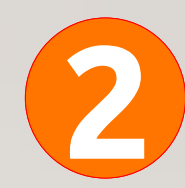

Copiarlo a un CD: Una vez tengamos nuestro CD de instalación, lo introducimos en la unidad del equipo en el que vamos a instalar Ubuntu y reiniciamos la máquina. Generalmente durante el reconocimiento de los dispositivos de un PC, se debe presionar una tecla especial para iniciar el equipo desde el CD, la mayoría de las veces son las teclas **F2**, **F11** o **Supr**. Esto varía dependiendo de la tarjeta madre del equipo.

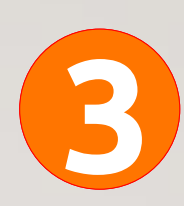

Elegir cuándo iniciar el proceso de instalación: Después de iniciar la máquina desde el CD de instalación de Ubuntu, aparecerá un menú desde el cual puedes elegir probar el sistema sin necesidad de instalarlo ni modificar ningún archivo existente en el equipo, o iniciar el proceso de instalación inmediatamente.

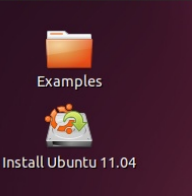

Applications Places System

Probar ubuntu: Si decidiste desde el paso anterior elegir probar el sistema operativo sin instalarlo antes, podrás usar todas las carácterísticas de ubuntu e incluso el software que tiene preinstalado.

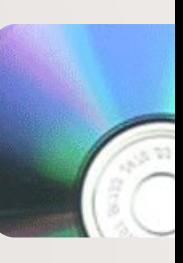

**5**

**6**

Iniciar la instalación: Desde el escritorio puedes iniciar la instalación. Una vez iniciado se activará el asistente que te guiará a través del proceso. Si durante el paso 3 elegiste "probar ubuntu" podrás seguir haciendolo mientras el proceso de instalación se lleva a cabo. Lo primero que te solicitará el asistente es tu idioma.

Seleccionar el modo de instalación: El asistente de instalación de presentará los diferentes modos de instalación que soporta tu equipo, como por ejemplo "Instalar junto a Windows 7", "Borrar el disco en instalar Ubuntu" o "Actualizar Ubuntu 10.10 a Ubuntu 11.04" si ya tenías un sistema operativo ubuntu. Ten mucho cuidado con la opción "Borrar el disco" pues se perderá absolutamente todo lo que esté hasta ese momento almacenado en el disco duro principal.

#### **O** Instalar Bienvenido/a

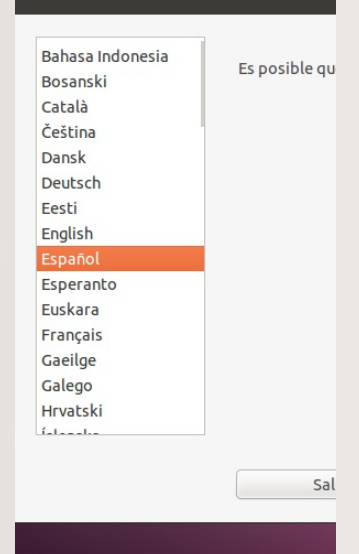

#### Distribución del teclado

Elija el tipo de teclado: Japón (Series PC-98xx) Kazaistán Kenia Kirgizstán Lans Latino américa Letonia Lituania Macedonia

**8**

**9**

**10**

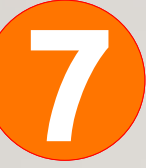

**4**

Elegir la distribución del teclado: Puedes elegir la distribución de tu teclado desde las diferentes opciones del panel izquierdo, y puedes probar si es o no correcta la distribución que elegiste con el campo de texto de la parte inferior de la ventana del asistente.

Diligenciar los datos de cuenta: El asistente te pedirá que te identifiquies, solicitará los datos de la cuenta principal que controlará el equipo. Son sólo unos cuantos datos básicos como nombre de usuario, nombre de equipo y contraseña.

Importar cuentas: Si instalas ubuntu 11.04 junto a otro sistema instalado en la máquina, el asistente te permitirá elegir si quieres importar los archivos de una cuenta de el otro sistema hacia tu propia cuenta en ubuntu.

Esperar y disfrutar: El asistente de instalación te mostrará con algunas diapositivas lo que te espera en Ubuntu 11.04, y una vez haya finalizado el proceso de instalación te pedirá que por favor reinicies el equipo. Desde aquí no queda nada que se interponga entre tú, tu PC y tu nuevo sistema operativo.

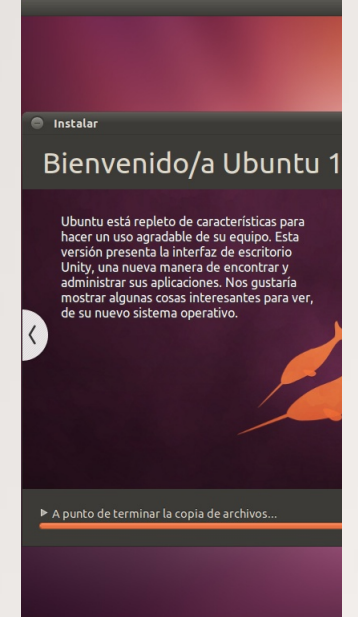

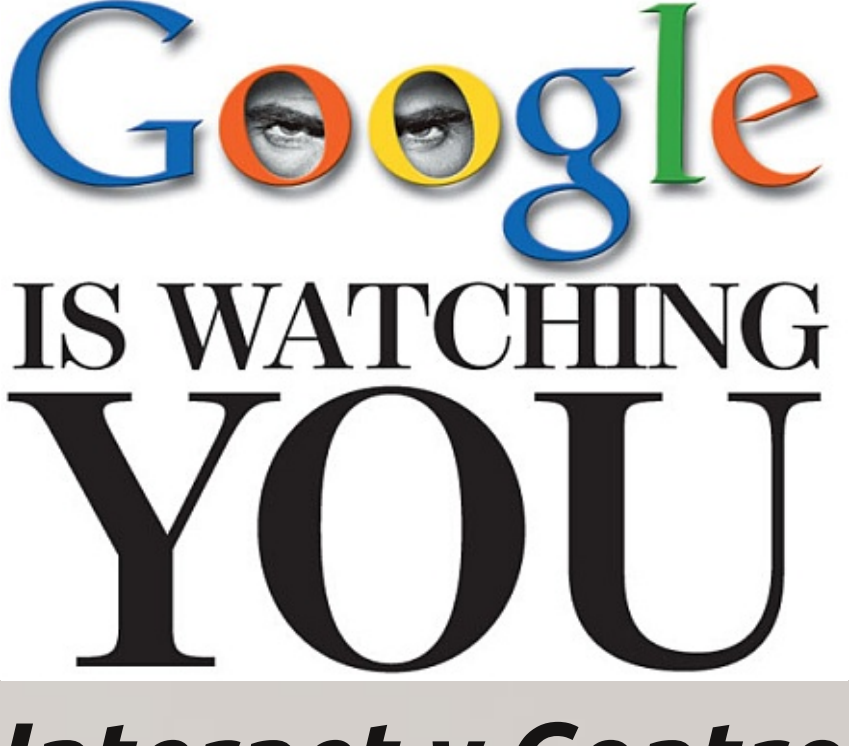

### *Internet y Control*

Hace Poco Richard Stallman una de las personalidades más famosas y polémicas del mundo del Software libre se pronunció aludiendo a las siguientes palabras: "los smartphones son el sueño de Stalin."

#### *El caso Apple*

Unas semanas posteriores al pronunciamiento de Stallman y casi de manera irónica, se descubrió que el iPhone, uno de los smartphones más populares del mercado, guarda información (de manera oculta) sobre los movimientos geográficos de cada usuario, este registro se envía dos veces por día al servidor de Apple, y almacena datos como los lugares donde ha estado el usuario, las horas y los movimientos que ha realizado.

#### *En Oriente*

En Occidente Internet se ha comportado como un medio anárquico, mayoritariamente anónimo y alternativo a los medios tradicionales donde cada persona, es emisor y receptor, es editor pero al mismo tiempo lector.

Dadas las características anteriores, Internet ha sido la plataforma para hacer denuncias, para plantear revueltas, marchas, protestas

en pro/contra de muchas ideologías, incluso contrarias a los gobiernos de turno.

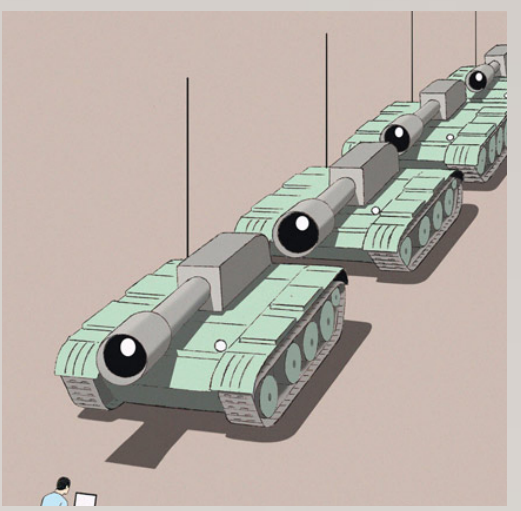

En Oriente sin embargo el Internet ha sido usado como un mecanismo de control, el hecho de que el contenido sea emitido desde una computadora, le da el poder a los gobiernos de saber cuando, y desde donde se publicaron los contenidos.

Este ha sido el caso de muchos paises de Oriente como China, donde los medios de comunicación tradicionales y el Internet son controlados por el gobierno.

En china las noticias y la información que se publican en diarios, ya sean virtuales o

DESTACADO: Internet y Control

# DO YOU KNOW WHO'S WATCHING YOUR LACK OF PRIVACY ON THE INTERNET...

impresos, es controlada severamente por el único partido político que controla el país. Aquellos aventureros que se arriesgan a publicar ideas alternativas en blogs, son perseguidos por el gobierno, quien tiene a su disposición piratas informáticos encargados de rastrear constantemente la ubicación, fuente e identidad de los autores.

Si bien china es conocida por la famosa muralla que se puede ver desde el espacio, también es conocida por tener el cortafuegos más grande del mundo.

El gobierno chino controla, que ven y que no ven los ciudadanos chinos, por esta razón, no permite que sus nacionales accedan a Youtube, Facebook, Twitter u otras redes sociales, en cambio, china tiene sus propias redes sociales donde el contenido es administrado y supervisado por el gobierno, quien tiene a su disposición por ejemplo bunkers con personal encargado de revisar si los videos subidos a la pagina de youku(youtube chino) son apropiados para el público chino.

#### *Últimamente...*

En los últimos meses con mucho ahinco muchos líderes mundiales, como Obama, se han mostrado a favor de un "botón para apagar Internet" , es decir el poder para desconectar segmentos completos de Internet.

Lo anterior plantea preguntas muy complejas, como: ¿Cuáles son mis derechos como usuario de Internet?, ¿Qué es realmente la privacidad, y finalmente no es la información un derecho?, no sera que en occidente se esta convirtiendo el Internet en un medio de control y por eso las últimas reformas legislativas en un intento de ordenar el anárquico Internet occidental?.

#### *Y El Software Libre* ..

En medio de estas preguntas complejas, el software libre plantea un rol importante en el boom de la computación en la nube, los smartphones y la masificación de internet con el software libre sabemos qué ocurre detrás del programa que usamos, mientras que el código sea cerrado, hasta el programa más inofensivo podría afectar seriamente nuestros derechos de libertad y privacidad, sería como una Caja de Pandora.

Además con el software libre, podríamos arrebatar, como comunidad, el "botón de apagar Internet".

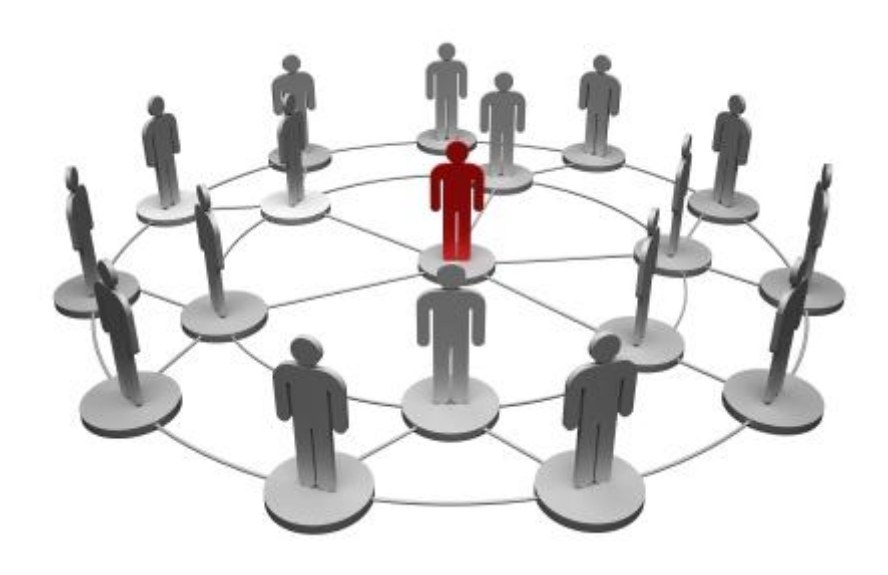

### *Estudio-Relaciones-Internet*

6.845 millones de personas usan la Internet a nivel mundial, 936 millones en América, 592 millones en Latino América, 44 millones en Colombia siendo el segundo país latino americano que usa más la Internet. ¿A qué se debe el alto índice de uso de la Internet? ¿Cómo y de qué forma nos afecta en nuestra vida? ¿Cómo cambia la Internet la forma en que nos relacionamos, en que estudiamos, en que nos "reunimos a realizar trabajos"?.

La Internet utilizada inicialmente para la investigación fue poco a poco abarcando más usos. Llegaron los blogs, programas de mensajería, chats, redes sociales y muchos otros servicios que influyen en la vida cotidiana.

16 A medida que pasa el tiempo el uso de la Internet se vuelve cada vez más importante ayudándonos con el estudio o en el peor de los casos ayudándonos a no estudiar, el uso de herramientas de comunicación como lo son Skype, Messenger, Yahoo!, etc. hacen que las reuniones en grupos se puedan dar a distancia y con una buena atención de cada integrante del grupo se lograra cumplir con el objetivo de la reunión, con estos servicios el paso de tareas, trabajos o material de estudio se volvió más sencillo, muchas veces estos servicios son usados para tener una conversación amena con familiares, amig@s, espos@s, novi@s, amantes, etc. que pueden estar cerca o lejos de donde nos encontramos.

La llegada de las redes sociales ha hecho que la forma de conocer personas sea algo diferente y aumente drásticamente al poder colocarnos en contacto con personas de todas partes del mundo unidas en un solo espacio virtual para compartir mensajes, fotos, imágenes y videos que le dan una perspectiva de como somos y lo que estamos sintiendo a las personas que tenemos agregadas como amigos en la red social a la que pertenecemos.

#### ARTÍCULO: Estudio-Relaciones-Internet

Aunque los servicios más utilizados en la Internet son para conocer personas, también existen servicios que nos ayudan a estudiar, como páginas que nos ofrecen cursos o ayudas didácticas y cada vez más encaminado al uso de herramientas en la "nube" que nos ha facilitado el hecho de no tener que andar con memorias "USB" u otros dispositivos portátiles, algunos de estos servicios de la nube nos brindan la posibilidad de trabajar en compañía con nuestros amigos o con colaboradores de un grupo de trabajo.

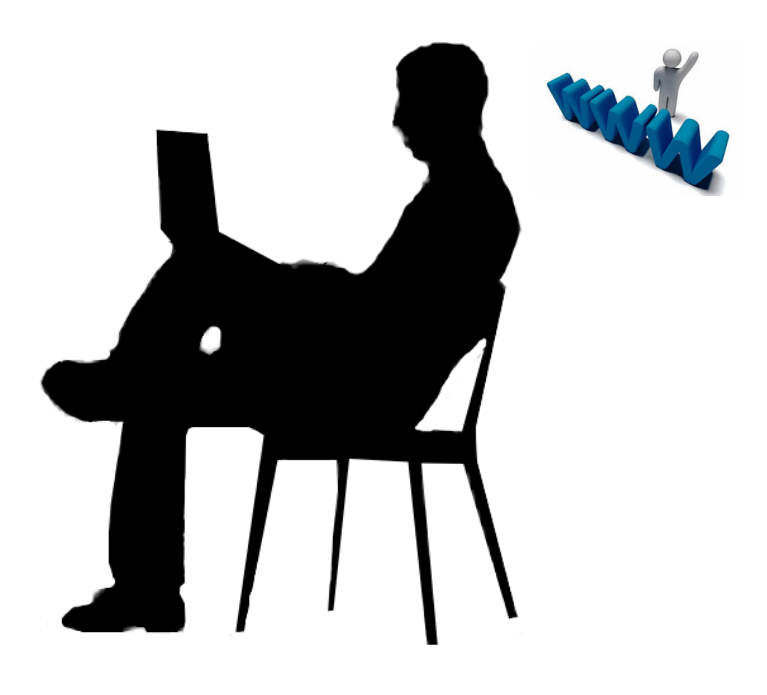

*"Y quien no abre Facebook, Messenger, Twitter o Youtube cuando iniciamos el computador muchas son las cosas que hacemos antes de colocarnos a trabajar, pero quien dijo que no podíamos, tenemos la facilidad de poder hacer varias cosas en el tiempo que utilizamos el computador, ya si dedicamos mal el tiempo se convierte en un problema que debemos aprender a manejar, a medida que esta tecnología abarca mas y mas cosas de nuestra vida cotidiana mas esclavos de una maquina vamos a estar."*

(http://www.internetworldstats.com)

Manuel Alejandro Hurtado Sarria Ingenieria de Sistemas

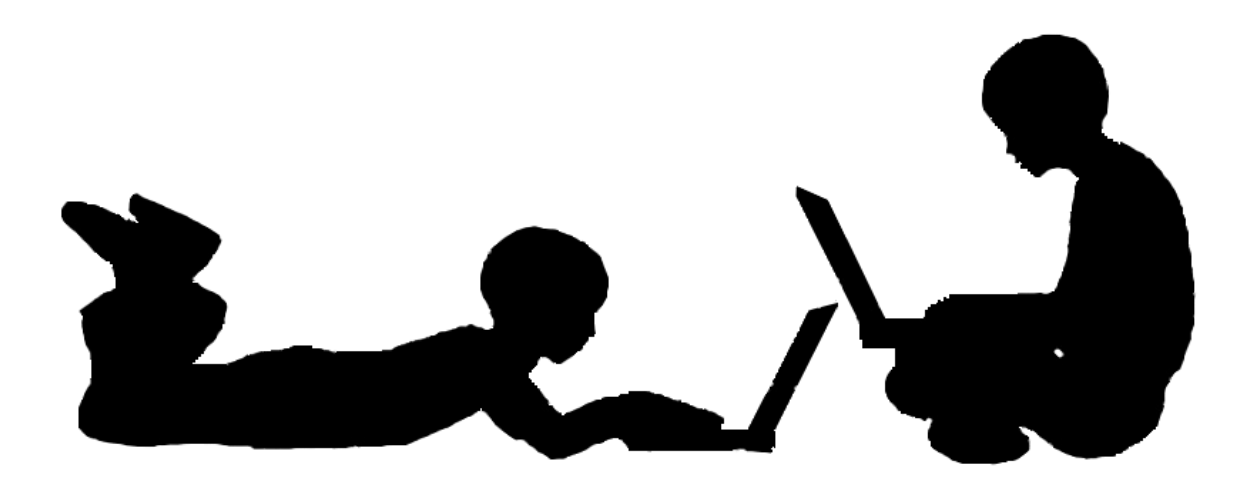

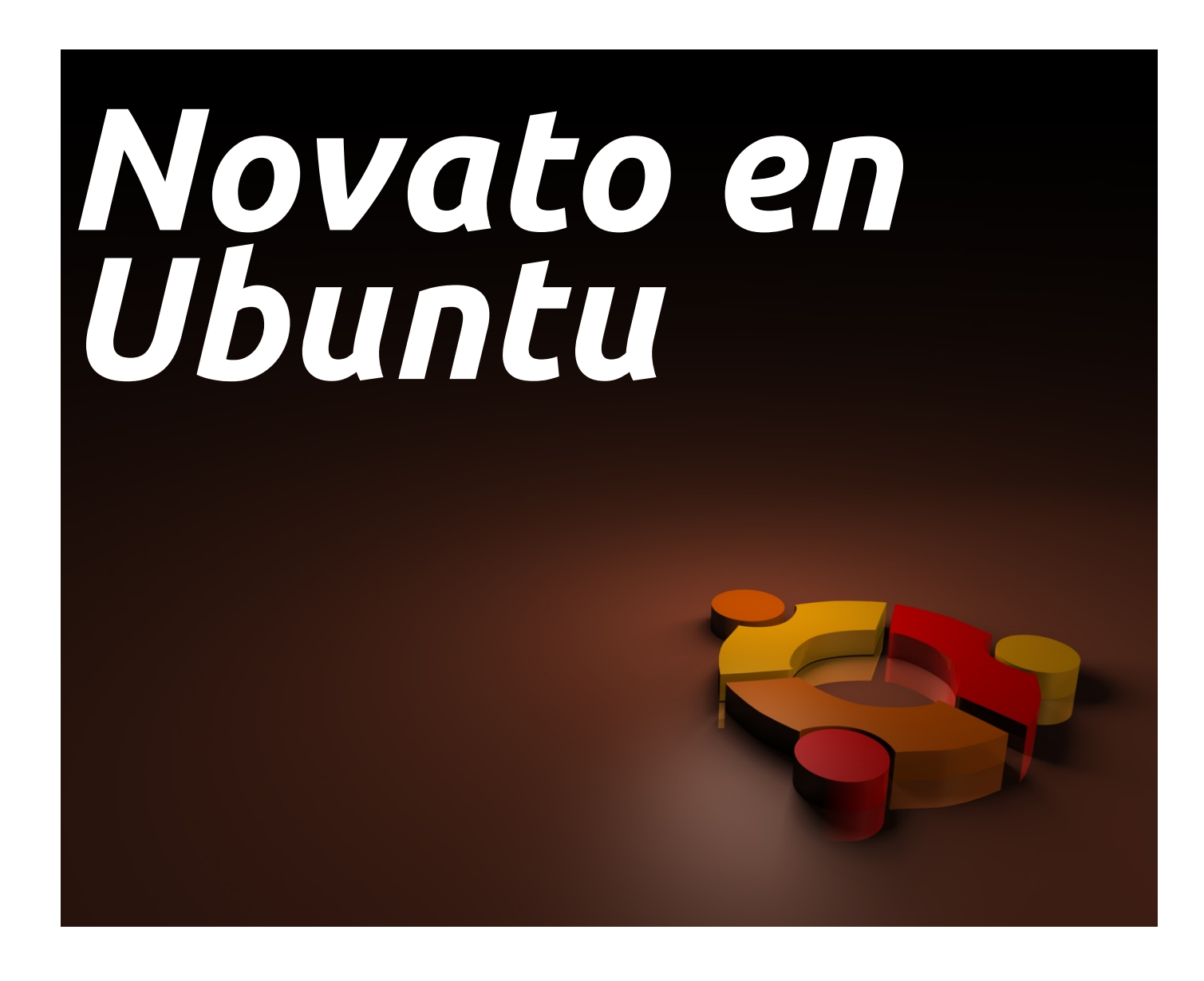

Nadie nació aprendido, pero muchas cosas que aprendemos se vuelven parte de nuestras vidas, como el manejo de un S.O., que es esencial para manejar un computador. Hoy son muchas las personas que usan una computadora diaria u ocasionalmente, pero lo que es definitivo es que dependemos de ellas. Muchos gustos salen al usar un sistema operativo y de allí escogemos el que más nos convence. Pero ¿qué lleva a elegir un sistema operativo?, ¿tal vez que su interfaz sea amigable, las opciones que posee, es el que usa todo mundo o el simple hecho de "este fue el que me instalaron."?

Hoy les mostraré un sistema operativo que ha

evolucionado radicalmente en los últimos años y que definitivamente ya muchas personas empiezan a usar, no solo por su seguridad, si no por que ha demostrado que cualquiera lo puede usar. Se hace nombrar "Linux para seres humanos" (Ubuntu). Con la ayuda de dos personas que llamare Novato\_1 y Novato\_2, mostraré las tareas básicas que ellos comúnmente realizan en un sistema operativo.

Según las necesidades de cada uno de los colaboradores, organicé unas tareas a realizar en Ubuntu, las cuales me dirán qué tan fácil o difícil se les hace este Sistema Operativo. Miremos los resultados.

#### ARTÍCULO: Un Novato en Ubuntu

#### Novato\_1 (sin experiencia en ubuntu)

Enviar un correo electrónico. Un poco desorientado inició Gwibber, herramienta de redes sociales, sin embargo no le tomó mucho tiempo darse cuenta que no era el software correcto. Inmediatamente después inició el navegador web Mozilla Firefox y completó la tarea muy rápidamente.

Ingresar a un cliente messenger. Completó la tarea muy rápidamente, inició la aplicación Empathy, registró su cuenta de Hotmail sin ningún inconveniente.

Crear o editar un documento de texto. De manera muy rápida inició la aplicación Libre Office Writer. Completó la tarea sin inconvenientes.

Utilizar un editor de imagen. Inició varias aplicaciones equivocadas para esta tarea (centro de software de ubuntu, Libre Office Simpress y Calc).

Desde la barra lateral (Aplicaciones/GIMP), inició el editor de imágenes GIMP.

Editar fondo de pantalla Presionó el clic derecho casi inmediatamente, completó la tarea muy rápidamente.

Experiencia narrada por el Novato\_1 después de realizar las tareas asignadas:

*"El sistema me pareció muy práctico, más que todo para los niños porque es muy fácil de usar. A demás a los niños les debe parecer bastante interesante por las imágenes."*

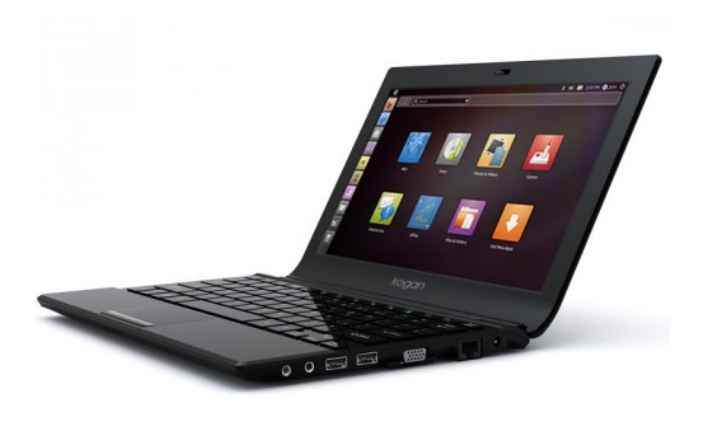

Novato\_2 (con experiencia "estudiante de primer semestre de ingeniería de sistemas")

Enviar un correo electrónico. No tuvo ningún inconveniente para realizar esta tarea, uso el navegador Mozilla Firefox el manejo de la nueva interfaz de ubuntu no fue ningún problema.

Ingresar a un cliente messenger. Procedió a buscar el cliente de mensajería Windowns Live Messenger, ya que no lo encontró, busco alguna aplicación en la cual pudiera ingresar a su cuenta de mensajería instantánea encontrando Emenesene.

Crear o editar un documento de texto. Utilizó LibreOffice que se encontraba en la parte principal de la barra de unity.

Utilizar un editor de imagen. Utilizó la herramienta simple de GNU Paint, la cual es el contra punto de Paint de Windows.

Editar fondo de pantalla. Sin ningún problema igual que en los demás sistemas operativos.

Instalación de un programa (en este caso le pedí que instalara Frets on Fire) Realizó una búsqueda en Google y encontró soluciones de centro de software y consola no sobra decir hizo lo que cualquier otro por centro de software.

desinstalación de un programa (Frets on Fire) Utilizó el centro de software para este fin.

#### Experiencia narrada por el Novato\_2 después de realizar las tareas asignadas:

*"Sinceramente no conocía este sistema operativo hasta entrar a la universidad, lo escuche mencionar una vez, tiene un entorno muy parecido al de Mac OS X, sólo es cuestión de costumbre. Le doy una muy buena calificación."*

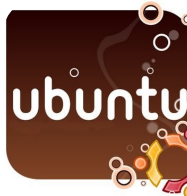

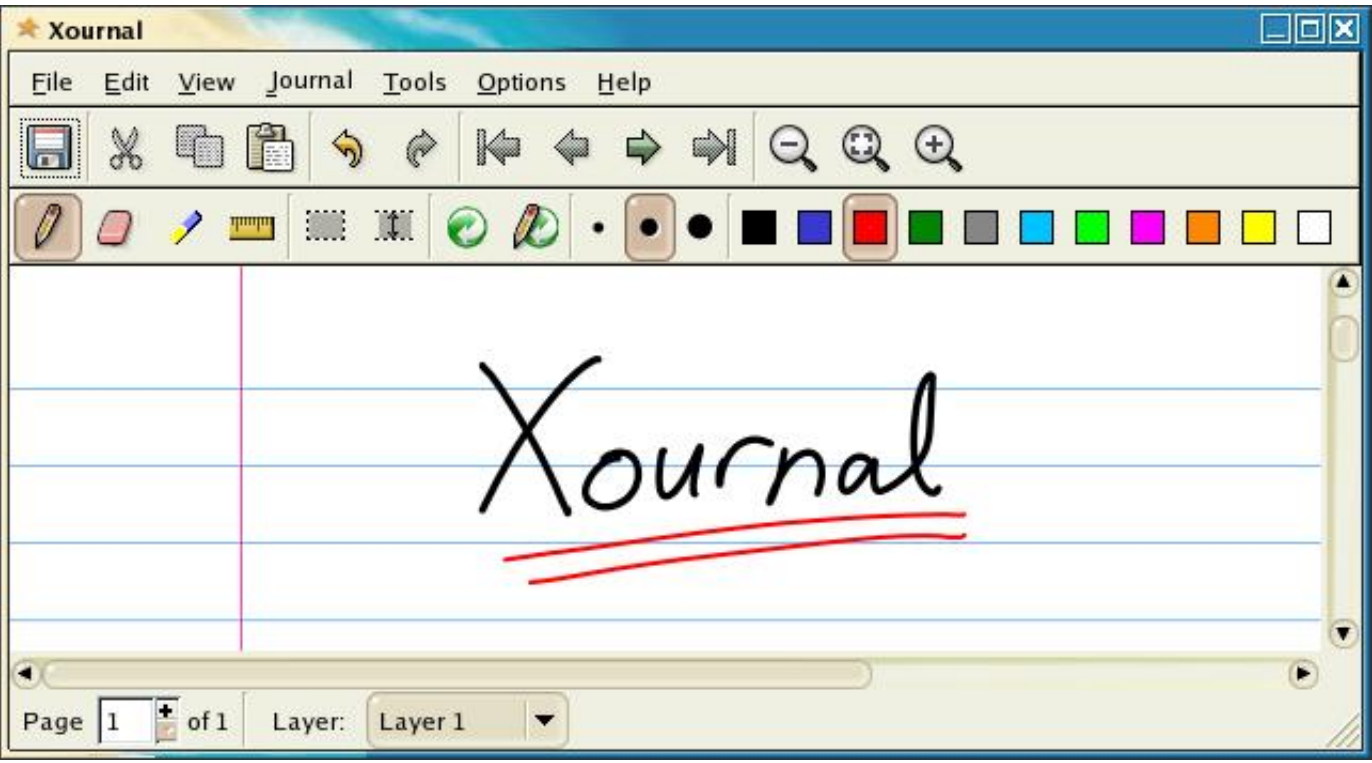

### *Tomando Notas en Archivos PDF con Xournal*

Más de una vez me han preguntado cómo hacer anotaciones sobre archivos PDF's, si bien ADOBE tiene una suite completa de productos para hacer y editar archivos de esta extensión, algunas veces sólo requerimos hacer algo sencillo, algo para "rayar" sobre nuestros documentos, especialmente si nuestra computadora es touch screen, e incluso si no lo es.

En Ubuntu (y otras distribuciones) tenemos a disposición Xournal, es un software liviano que sirve para "rayar" sobre nuestros PDF's. Es como si tuviéramos todas las herramientas del clásico "Paint" de Microsoft, para Rayar sobre documentos PDF. Adicionalmente el documento "rayado" podemos exportarlo como PDF.

Es una herramienta recomendada para cuando necesitamos hacer revisiones de documentos, o cuando tenemos un documento en PDF y queremos anotar o

resaltarlo que consideramos más importante.

Si combinamos la funcionalidad de este excelente software con un Lápiz Digital (Tablet) tendremos una excelente herramienta para evitar el gasto del papel, y poder realizar anotaciones sobre nuestros PDF's sin además correr el riesgo de perderlos.

La instalación en Ubuntu es bastante sencilla, basta con ir al centro de instalación de software y buscar "Xournal" o bien en la consola escribir el siguiente comando:

#### *-> sudo apt-get install xournal*

Para usarlo escribir el siguiente comando en la consola:

*-> xournal*

http://xournal.sourceforge.net/

### *¡Actualízate! Mini-Noticias*

Lo que ha sucedido en estos últimos seis meses...

#### *NOVIEMBRE 2010*

- **->** Kinect vende 2.5 millones de unidades en su primer mes.
- **->** China: Logran almacenar 90 Gb de información en un gramo de bacterias.
- **->** Suecia: Se confirma la condena contra los fundadores de ThePirateBay.

#### *DICIEMBRE 2010*

- **->** USA: Procesan el último rollo fotográfico Kodachrome.
- **->** China: Se declara ilegal el uso de Skype.
- **->** Se crea el primer procesador de 1000 núcleos. \*

#### *ENERO 2011*

- **->** Toshiba presenta laptop que cambia de color gracias a PICASUS.
- **->** Portugal: Crean baterías de papel que se recargan con humedad.
- **->** Japón: Sony presenta la NGP: Next Generation PSP.

#### *FEBRERO 2011*

- **->** Japón: Hackean la Nintendo 3DS 24 horas después de iniciada su venta.
- **->** Google lanza Cloud Connect para sincronizar archivos de Microsoft Office en la nube.
- **->** Se libera el Service Pack 1 para Windows 7.

#### *MARZO 2011*

- **->** Samsung empieza a producir pantallas LCD transparentes.
- **->** Yahoo! anuncia planes para liberar el código de algunas de sus tecnologías.
- **->** USA: en el MIT desarrollan la primera hoja de árbol artificial estable.

#### *ABRIL 2011*

- **->** Firefox 4 llega a las 100 millones de descargas.
- **->** Google lanza la versión estable de Chrome OS.
- **->** Oracle devuelve OpenOffice a la comunidad libre.
- **->** Canonical anuncia que ya no enviará CDs de Ubuntu gratuitamente.
- **->** Cierra la última fábrica de máquinas de escribir del mundo.

\* ¿Increíble? Entra a http://ingeniux.co para más información.

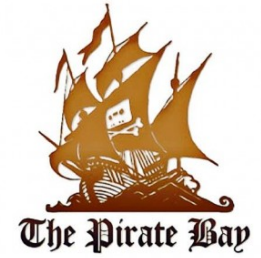

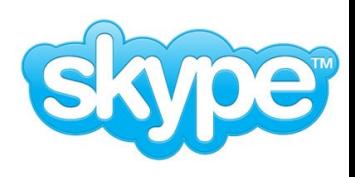

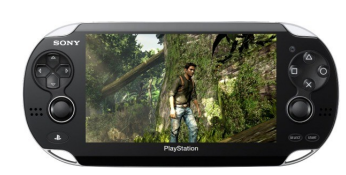

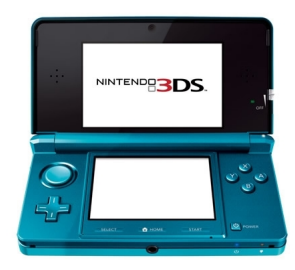

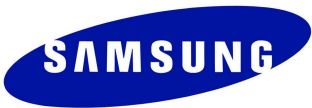

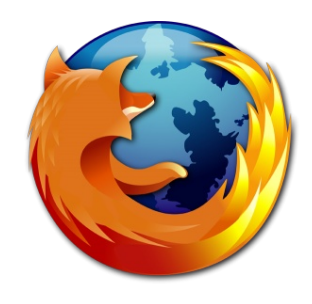

# *Pingüino Hardware Libre*

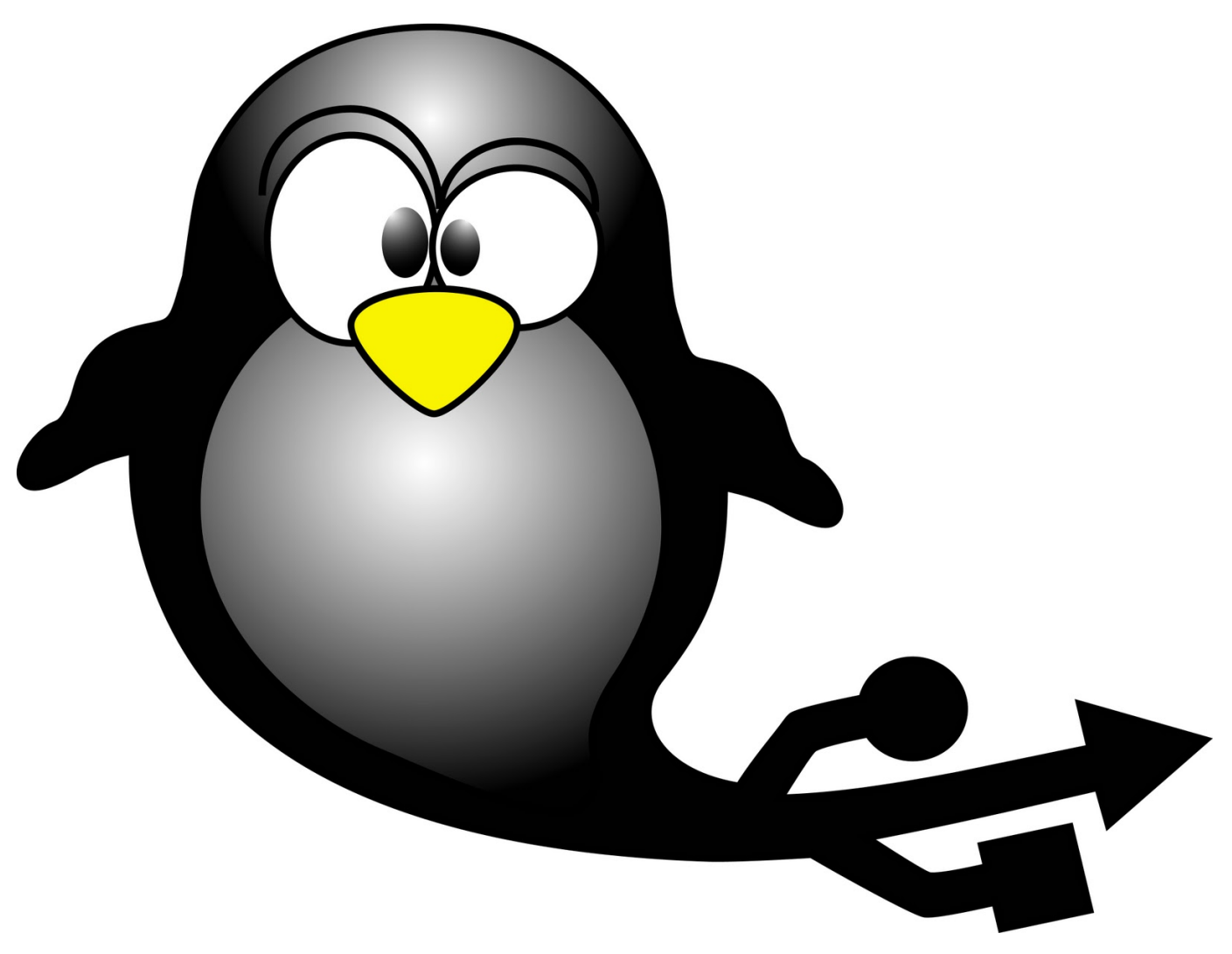

#### *¿Que es pingüino?*

Pingüino es un dispositivo electrónico, cuya funcionalidad principal es actuar como un Controlador Programable de Procesos, fue desarrollado por Jean-Pierre Mandon bajo el modelo de Software y Hardware Libre, razón por la cual, es posible acceder al conocimiento tecnológico que sustenta su creación, para usarlo, estudiarlo y modificarlo con cualquier propósito, y distribuir las mejoras libremente.

Su creación se da a partir de otro dispositivo llamado Arduino el cual cumple funciones similares y también es Hardware Libre pero

con la limitante de tener su nombre patentado, por esta razon no podriamos crear nuestro propio Arduino.

Las principal diferencia entre pingüino y arduino radica en el uso de diferentes microcontroladores, pingüino es hecho con microcontroladores Pic de la linea 18Fxxxx de microchip y Arduino utiliza microcontroladores Atmega del fabricante Atmel, la programación de estos dos microcontroladores esta basada en lenguaje C, pingüino con su propio IDE de programación simplifica el proceso de programar el microcontrolador para que cumpla las funciones deseadas.

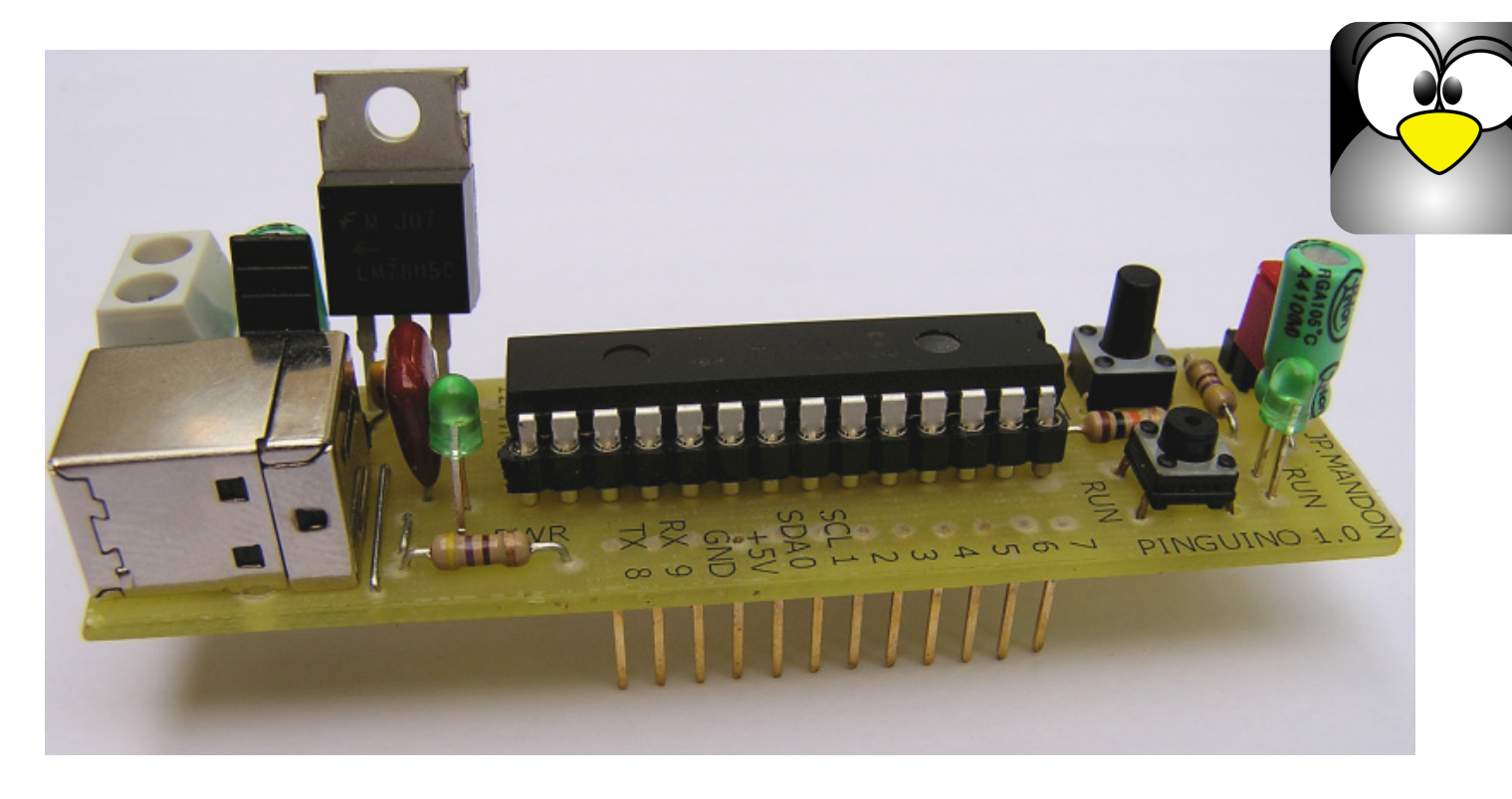

Los Planos del Hardware y el Código Fuente del Software de Pingüino se desarrollan y distribuyen bajo el modelo de Software Libre, que permite a cualquier persona, darle uso para cualquier propósito, estudiarlo, realizar modificaciones y redistribuirlo, bajo éstos mismos términos.

Ésta característica fundamentalmente, hace de Pingüino un dispositivo de especial interés para aficionados, entusiastas, estudiantes, docentes, profesionales y emprendedores que pueden hacer uso pleno de estas libertades, para acceder al conocimiento tecnológico que sustenta su creación, y a partir de éste, desarrollar nuevos conocimientos, tecnologías y/o dispositivos para dar solución a necesidades individuales y grupales.

Dentro de su interfaz de USB se encuentra que la disponibilidad de un Controlador Nativo USB incorporado en los modelos Chips Microcontroladores usados por Pingüino, le brindan la posibilidad de trabajar a las velocidades de comunicación del protocolo USB, que son muy superiores a las velocidades de la comunicación serial tradicional.

También permite que pueda interactuar sobre el mismo Bus con otros dispositivos USB, a diferencia de la comunicación Serial tradicional (Por ejemplo empleando el protocolo RS-232), donde las comunicaciones son en modalidad P2P o Punto a Punto.

Otra ventaja significativa, está en el hecho que el protocolo USB que admite la programación de interrupciones, permitiendo así que un dispositivo Pingüino pueda enviar y recibir señales de interrupción, desde y hacia un Computador Personal (u otro dispositivo USB que actúe como Host) sin la necesidad de implementar algoritmos de monitoreo permanente, basados en ciclos o bucles que tienen un alto costo en memoria y ocupación del microcontrolador al ser programado repercutiendo en el rendimiento del producto final.

> Gustavo Adolfo Henao Tecnologia de Sistemas Universidad del valle sede Buga

Miguel Ángel Villanueva Sanclemente

HUMOR: Caricaturas

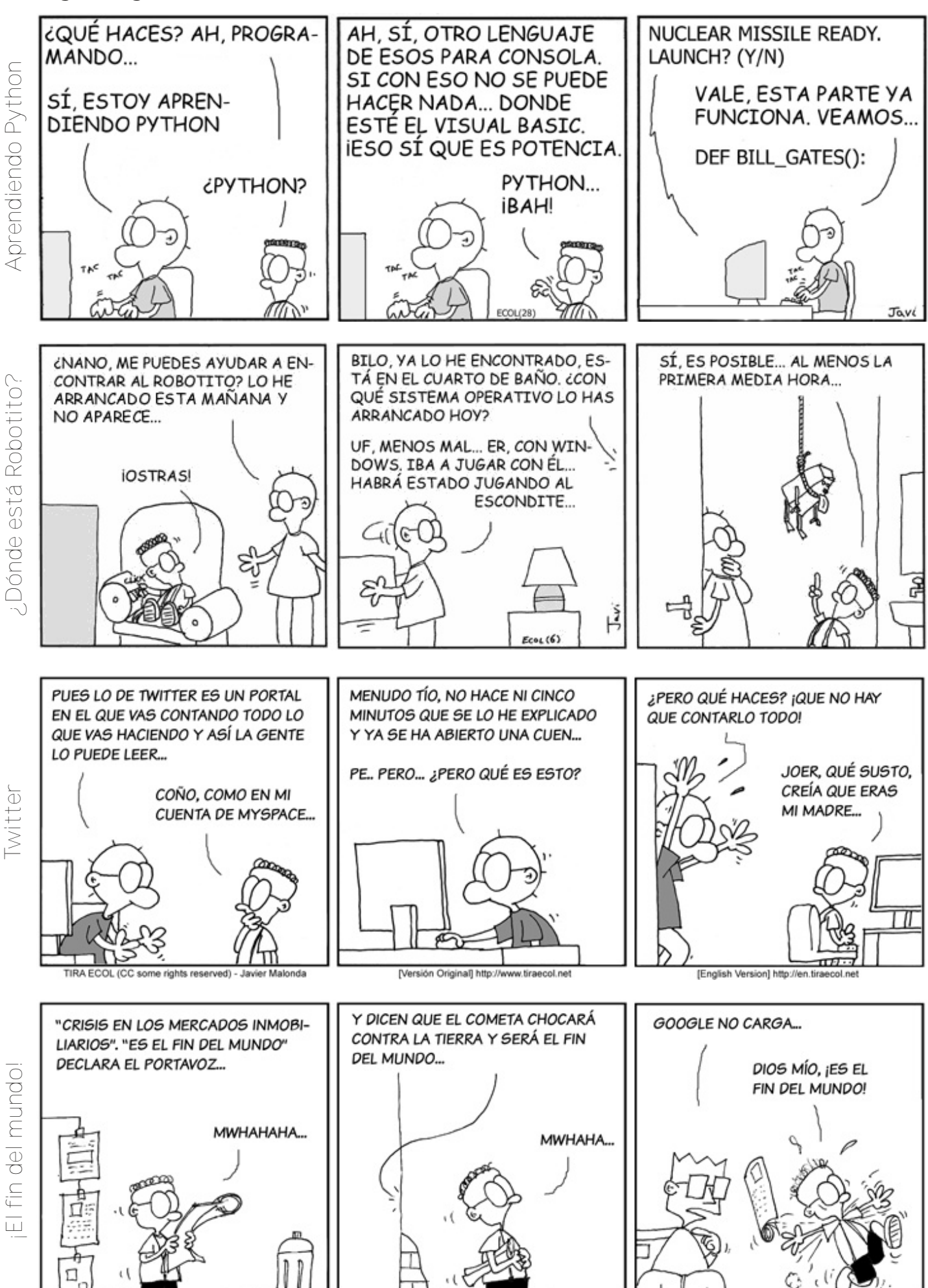

TIRA ECOL (CC sor le rights reserved) - Javier Malo Original col.net [English Version] http://en.tira

ENTRETENIMIENTO: Buscando a tux

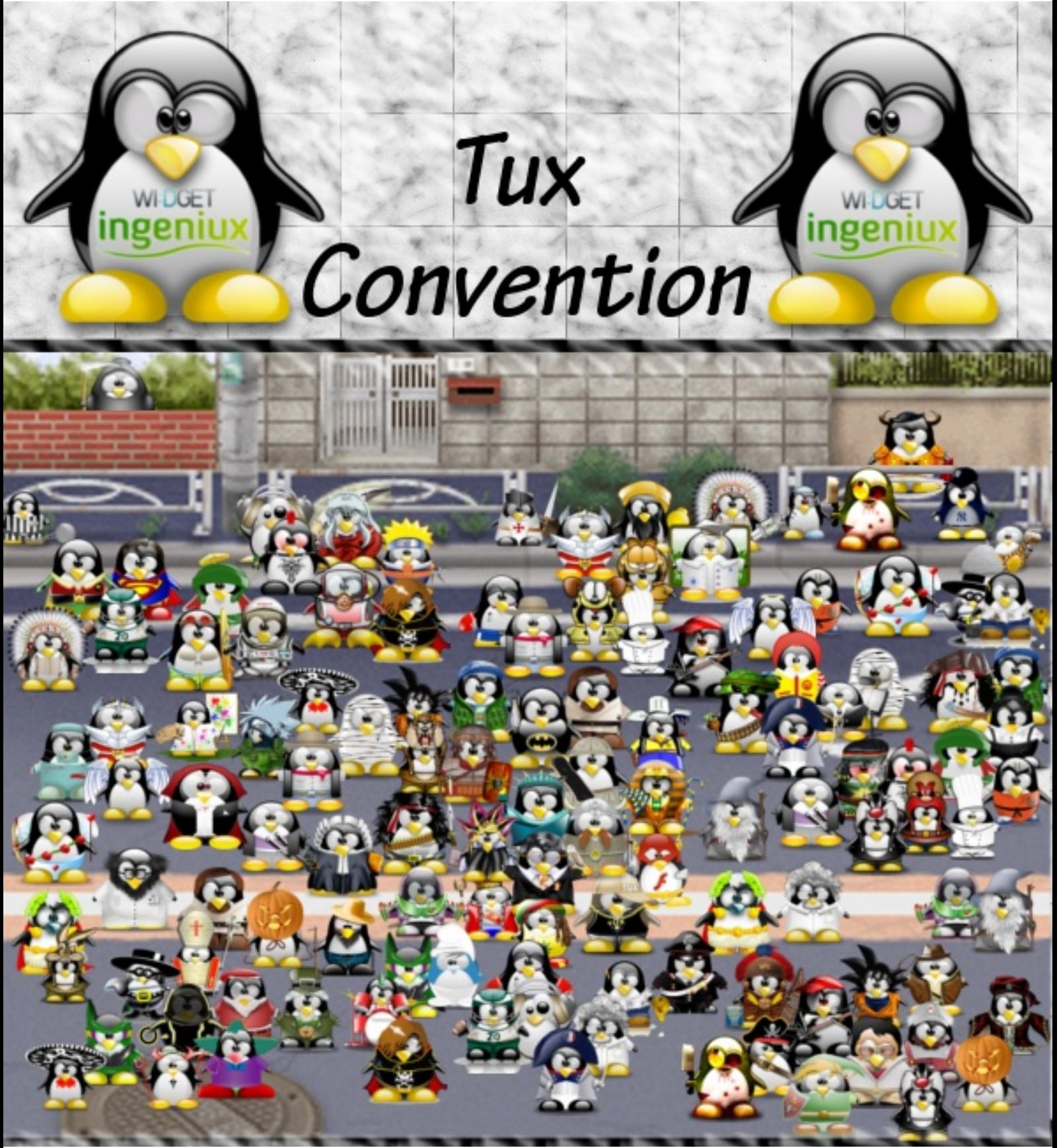

#### *Encuentra a Tux con el disfraz de:*

- -> La Muerte -> Torero -> Tron -> Charlie Chaplin -> Osama -> Elvis -> Batman -> Robin -> InuYasha
- 
- -> Potter
- 
- -